## 自席以外での PC 利用(職員用) 2014.05.20

事務職員が自席以外の PC を始めて使う場合、PC に ログオンし使用することは可能ですが、その場所のプリ ンタを使える状況にする等、幾つかの変更が必要です。 ここでは、自席以外の PC を使う場合の設定について説 明します。

## 1. ログオンについて

ログオンのユーザ名、パスワードは従来どおりのユー ザ名、パスワードが使用できます。ログオン先も従来ど おり「NWU」になります。

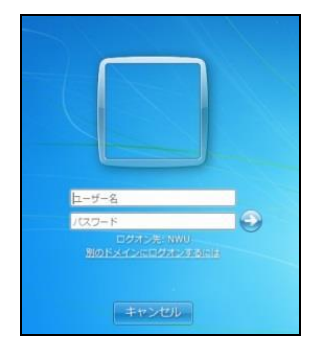

2.AL- Mail について

メールボックスは従来どおり使用できます。

(1) AL- Mail ショートカット登録(存在しない場合)

AL- Mail ショートカットがない場合は、 L:\PUB の 「ALMAIL 個人用」というショートカットをデスクトップにコ ピーしてください。

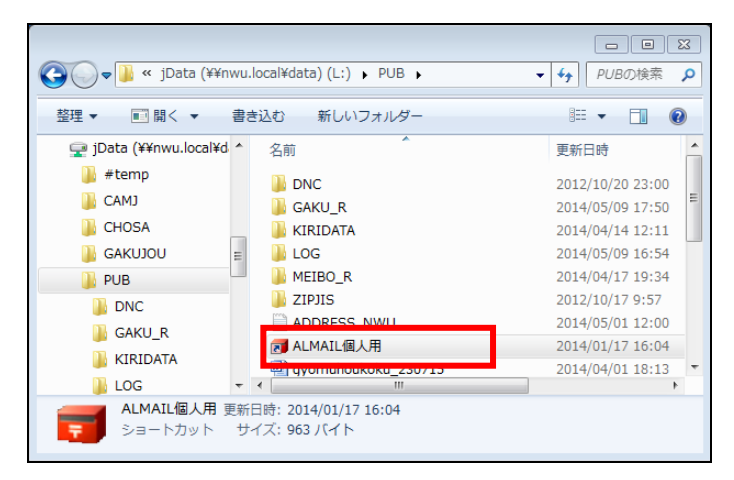

3.ネットワーク共有プリンタの設定方法

スタートメニューから「マイコンピュータ」を選択し、アド レス欄にプリンタサーバー名を入力します。 汐路と天白それぞれに専用のプリンタサーバーがありま すので以下のように入力します。

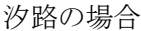

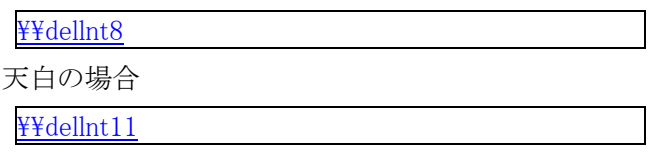

入力後 Enter キーを押すとサーバー配下のプリンタが すべて表示されます。

どのプリンタを使用するかは各部署で確認してください。 プリンタ名が分からない場合は各プリンタ貼付のラベル で確認することもできます。

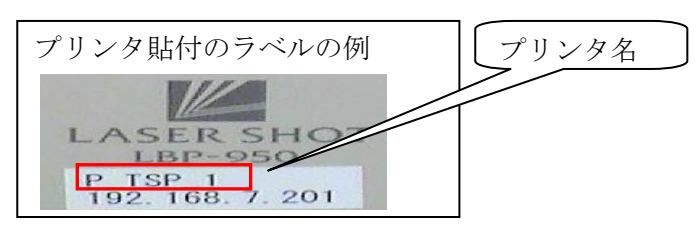

使用するプリンタをダブルクリックします。「ドライバーの インストール」画面が出た場合は、それをクリックしてイン ストールを行います。

次のようなウインドウが開いたら登録完了です。

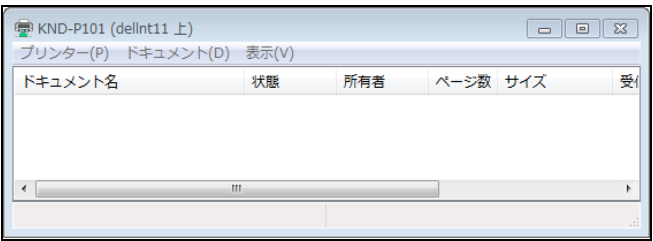

主に使用するプリンタを「通常使うプリンタ」に設定して おくと便利です。「通常使うプリンタ」に設定したいプリン タのアイコンを右クリックし、表示されるメニューから「通 常使うプリンタに設定」をクリックします。

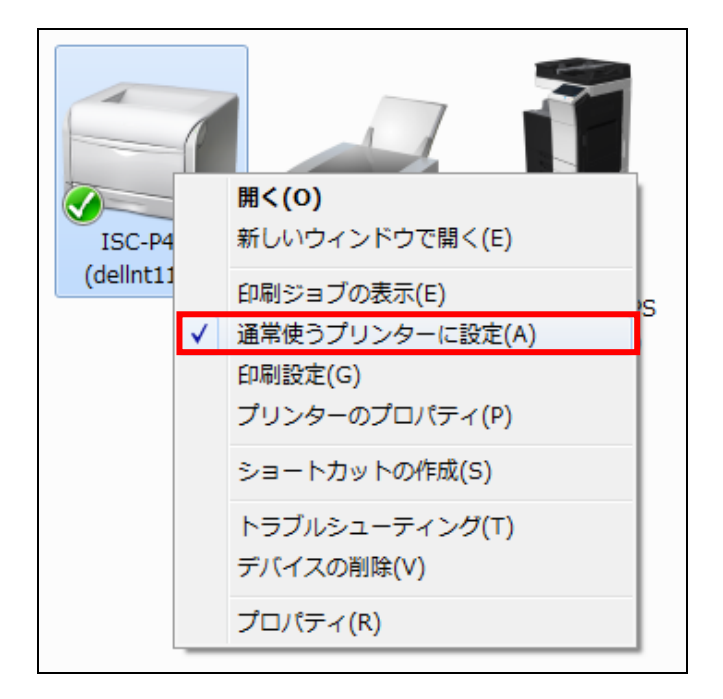

4.異動時の共有フォルダアクセス権

L:ドライブの共有フォルダ(L:¥TENPAKU 等)は上 長(室長等)の提出する申請書が受理された後、アクセ スできるようになります。

共有メールボックスも共有フォルダにあります。 (L:\TENPAKU\Mail下等)また、ショートカットも存在 します(天白事務室メール用等)。

申請用紙については、事務局Webの「その他用 紙」の NO.24「事務ファイルサーバアクセス権限付与 申請書(職員)」をダウンロードして使用することになり ます。

以上